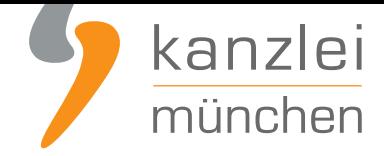

veröffentlicht von Rechtsanwalt **Max-Lion Keller**, LL.M. (IT-Recht)

# Ganz einfach mit ShopVote: Datenschutzkonform und rechtssicher Kundenbewertungen sammeln

**Kundenbewertungen helfen dabei das Vertrauen von potentiellen Neukunden in einen Onlineshop zu stärken. Um Kundenbewertungen rechtssicher erfragen zu können, wird jedoch zunächst die Einwilligung des Kunden zur Abgabe einer Bewertung benötigt. Auch sollte bei der Auswahl eines Bewertungsdienstleisters darauf geachtet werden, dass der gesamte Prozess der Bewertungsabgabe datenschutzkonform und transparent erfolgt. Wie interessierte Onlinehändler ganz einfach und rechtssicher mit der von der IT-Recht Kanzlei geprüften** Premium-Funktion **EasyReviews** unseres Kooperationspartners **ShopVote** Kundenbewertungen sammeln können, zeigen wir in diesem Beitrag.

### Vorbereitung der Bewertungsanfrage im ShopVote Händlerbereich

Sie benötigen bei Verwendung der Funktion EasyReviews einen Auftragsverarbeitungsvertrag (AVV) mit SHOPVOTE. Den AVV können Sie sich über das Menü "Einstellungen" - "AV-Vertrag gem. DSGVO" erstellen und anschließend über "AV-Vertrag Download" für Ihre Unterlagen speichern.

#### A Auftragsverarbeitungsvertrag erforderlich

Sie benötigen bei Verwendung der Funktion EasyReviews einen Auftragsverarbeitungsvertrag (AVV) mit SHOPVOTE. Den AVV können Sie sich über das Menü "Einstellungen" - "AV-Vertrag gem. DSGVO" erstellen und anschließend über "AV-Vertrag Download" für Ihre Unterlagen speichern.

Im ShopVote-Händlerbereich können danach unter dem Punkt "EasyReviews" die Zeitfenster für die Bewertungsanfrage einfach ausgewählt und eingestellt werden.

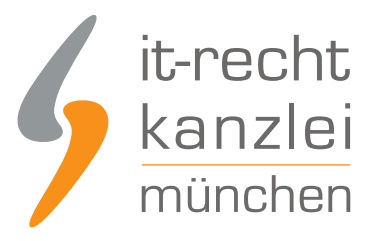

Einstellungen speichern

#### Einstellungen

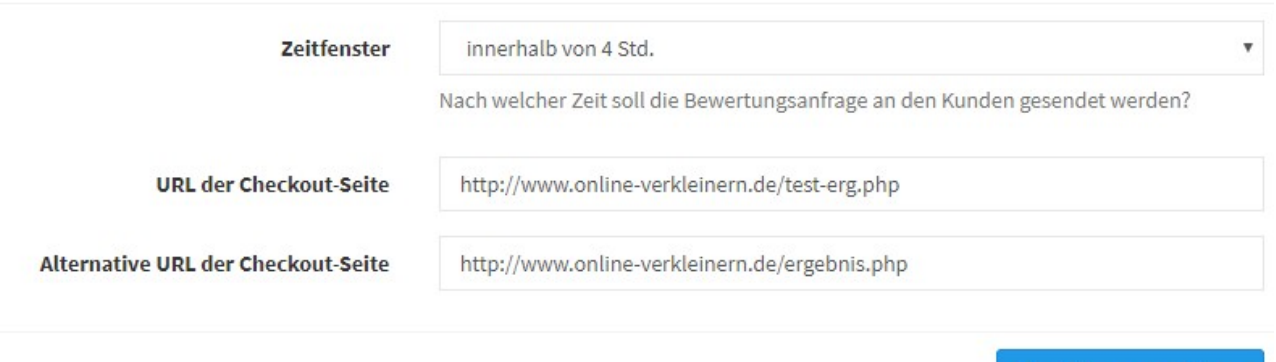

Zur Auswahl stehen 4 Stunden (für Dienstleister), 4, 7, 14, 30, 40 und 60 Tage. Egal, welches Zeitfenster eingestellt wird, die Bewertungsanfrage enthält für den Kunden immer die Möglichkeit, dass er seine Bewertungsabgabe auf einen späteren Zeitpunkt verschiebt.

Danach wird im Feld darunter die URL der Checkout-Seite (Bestellbesätigungsseite) des Shops eingetragen und die Eingaben gespeichert. Sie sind danach sofort wirksam und die unter dem Konfigurationsbereich sichtbaren Codes können in den Shop integriert werden

### Integration der Codes in den Onlinshop für automatisierte Kundenbewertungen

Die Codes (1x JavaScript, 1x html, siehe unten) für die Bewertungsanfrage werden einfach mit Copy & Paste in den Onlineshop übernommen.

Hierzu stehen zwei Möglichkeiten zur Verfügung:

a) Manuelle Integration in die entsprechenden Shopseiten mit Hilfe der folgenden Handlungsanleitung:

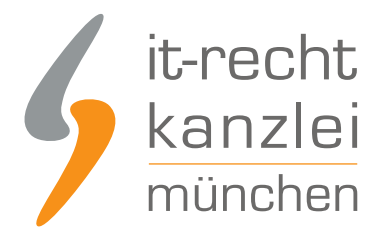

### JavaScript/HTML-Code (Es müssen beide Code-Teile in die Checkout-Seite eingefügt werden.)

HTML-Code: Fügen Sie diesen HTML-Code in die Checkout-Seite ein und ersetzen Sie CUSTOMERMAIL und ORDERNUMBER durch die entsprechenden Daten aus dem Bestellvorgang. Wenn Sie eines unserer Addons / Plugins verwenden, lassen Sie den Code bitte unverändert. Das Addon / Plugin wird automatisch die Werte für CUSTOMERMAIL und ORDERNUMBER ersetzen.

<!-- BEGIN - EasyReviews Addon | www.shopvote.de --> <div id="srt-customer-data" style="display:none;"> <span id="srt-customer-email">CUSTOMERMAIL</span> <span id="srt-customer-reference">ORDERNUMBER</span> </div> <!-- END - EasyReviews Addon | www.shopvote.de -->

JavaScript-Code: Fügen Sie diesen JavaScript-Code vor dem schließenden </body> -Tag in Ihre Seite ein, sofern Sie kein Addon / Plugin für die Integration verwenden.

```
<!-- BEGIN - EasyReviews Addon | www.shopvote.de -->
<script src="https://feedback.shopvote.de/srt-v3.min.js"></script>
<script type="text/javascript">
var myToken = "22cf1efa2b3e37c3045bdcdc00029aa0";
var mySrc = ('https:' === document.location.protocol ? 'https' : 'http');
loadSRT(myToken, mySrc);
</script>
<!-- END - EasyReviews Addon | www.shopvote.de -->
```
b) Integration mit Hilfe eines ShopVote-Plugins für Shopsysteme

Um Onlinehändler bei der Integration der EasyReviews-Funktion in Ihren Shop zu unterstützen wurden von ShopVote-Plugins entwickelt, die das Einbinden der entsprechenden Funktion(en) vereinfachen.

Derzeit sind ShopVote-Plugins für die Integration der Premium-Funktionen EasyReviews und RatingStars für folgende Shopsysteme verfügbar:

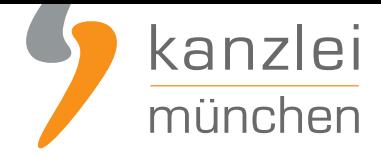

- **Gambio**
- **JTL**
- **Magento**
- **[modified](https://www.it-recht-kanzlei.de/shopvote-plugin-fuer-gambio-gx3-vereinfacht-das-sammeln-und-darstellen-von-kundenbewertungen.html) ecommerce**
- **[Sho](https://www.it-recht-kanzlei.de/shopvote-jtl-schnittstelle-bewertungssystem.html)pware**
- **[Prestash](https://www.it-recht-kanzlei.de/shopvote-plugin-fuer-magento-vereinfacht-das-sammeln-und-darstellen-von-kundenbewertungen.html)op**
- [Versa Commerce](https://www.it-recht-kanzlei.de/shopvote-plugin-fuer-modified-ecommerce-kundenbewertungen-ganz-einfach-sammeln-und-darstellen.html)
- **[WooComm](https://www.it-recht-kanzlei.de/shopvote-app-plugin-shopware.html)erce**
- **[xt:Commerc](https://www.it-recht-kanzlei.de/das-shopvote-plugin-fuer-prestashop-fuer-ein-vereinfachtes-sammeln-und-darstellen-von-kundenbewertungen.html)e**
- **Zen Cart**

W[eitere Sho](https://www.it-recht-kanzlei.de/zen-cart-app-fuer-shopvote.html)[psyste](https://www.it-recht-kanzlei.de/mit-dem-shopvote-plugin-fuer-xtcommerce-ganz-einfach-kundenbewertungen-sammeln-und-darstellen.html)me sind in der Planungsphase.

### **Technische Mindestanforderungen & Integration in den Shop**

Die Checkout-Seite darf nicht auf einer separaten Domain liegen. Sie ist die letzte Seite eines Webshops, auf die der Kunde nach dem vollständigen Abschluss seines Einkaufs innerhalb Ihres Shops geleitet wird.

### Bewertungen datenschutzkonform und transparent sammeln

Nachdem die beiden obigen Schritte erledigt sind, bekommt ein Kunde nach dem Abschluss seiner Bestellung das folgende Fenster angezeigt:

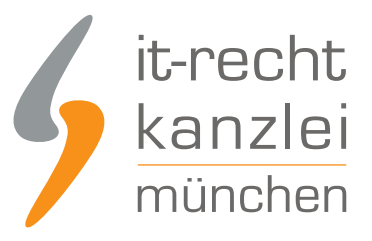

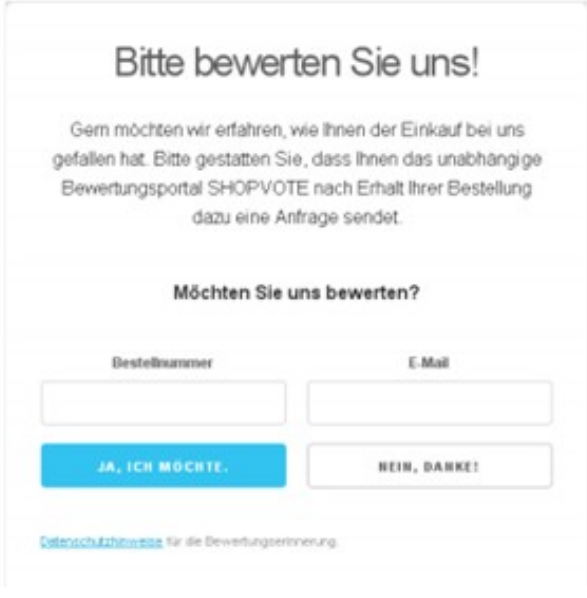

Mit dieser Frage wird, wie vorgeschrieben, die Erlaubnis des Kunden eingeholt, ob er eine Bewertung abgeben will. Verneint er dies, hat sich das Thema Bewertungsabgabe erledigt und es werden auch keine Daten gespeichert. Stimmt er zu, erhält er innerhalb des zuvor definierten Zeitfensters eine Mail mit der Bitte um Abgabe einer Bewertung:

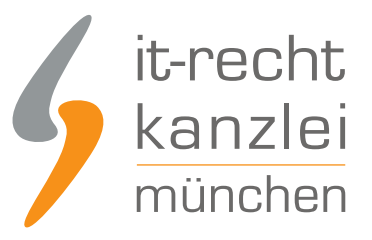

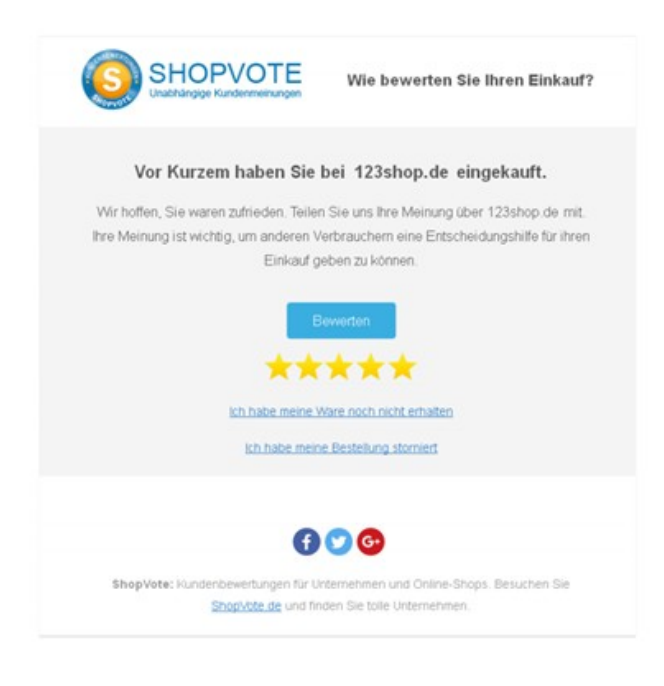

Nun kann der Kunde seine Bewertung abgeben oder diese auf später verschieben, wenn er z.B. die Ware noch nicht erhalten hat. Klickt der Kunde auf den Link "Ich habe meine Ware noch nicht erhalten", besteht die Möglichkeit, die Erinnerung erneut nach 7 oder 14 Tagen zu senden. Der Kunde wird in diesem Fall gefragt, wann er an die Bewertung erinnert werden möchte:

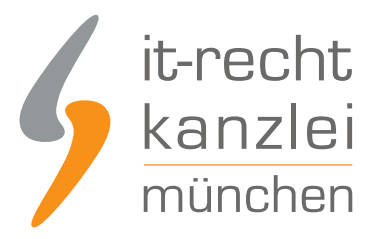

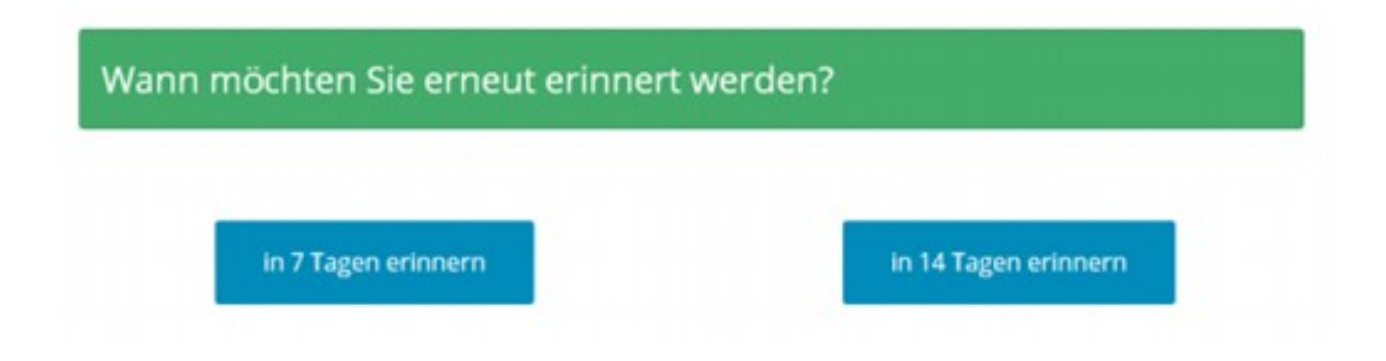

 Nach einem Klick auf den blauen Button "Bewerten" wird der Kunde direkt zum Bewertungsformular geführt und kann nun seine Bewertung abgeben:

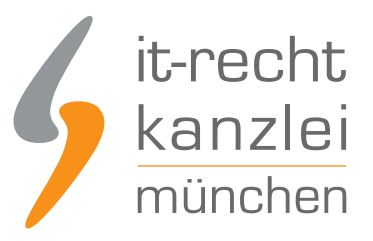

## Ihre Bewertung zu onlineverkleinern.de

Vielen Dank, dass Sie sich einen Moment Zeit nehmen, ihre Erfahrungen mit uns zu teilen!

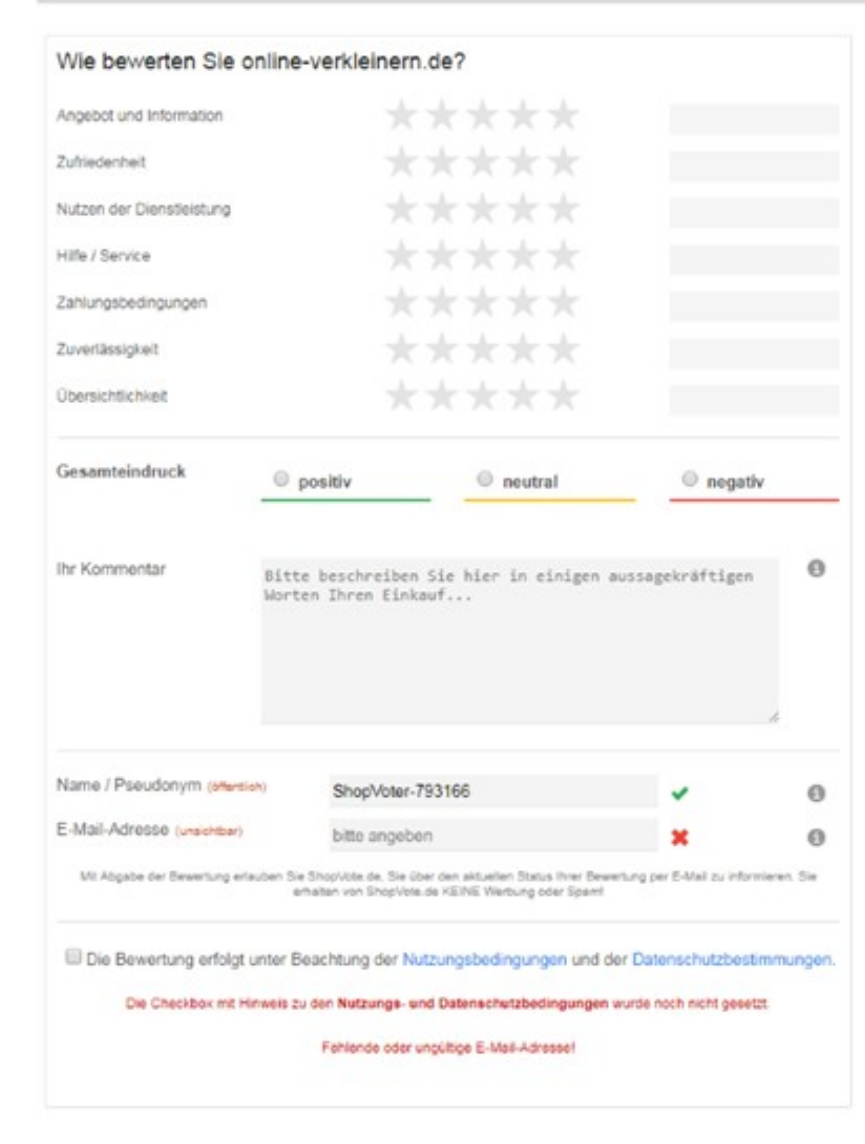

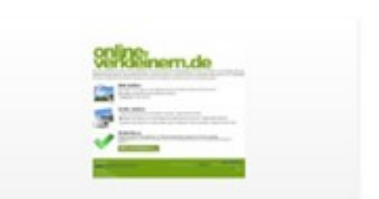

#### **Hinweise zum Bewerten**

Bewertungen sind wichtig, damit sich andere Verbraucher über Online-Shops informieren können. Damit ihre Bewertung möglichst hilfreich ist, hier ein paar Tipps für eine optimale Bewertung:

- · Je umfangreicher Sie ihre Erfahrungen beschreiben, umso hilfreicher kann ihr Bericht für andere Leser sein.
- . Bewertungen dürfen und sollen auch kritisch sein: Wichtig ist, sich debei en die allgemein gültigen Umgangsformen zu halten.
- Versuchen Sie, Ihre Erfahrungen so objektiv wie möglich zu formulieren. Vermeiden Sie unbedingt, falsche Behauptungen aufzustellen oder sich auf Erfahrungen anderer zu beziehen.

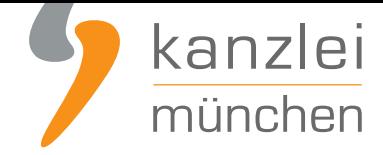

### Wie profitieren Mandanten der IT-Recht Kanzlei von den Vorteilen des Bewertungssystems ShopVote?

Mandanten der IT-Recht Kanzlei profitieren wie folgt von den Vorteilen des Bewertungssystems ShopVote:

- unbegrenzter Zugriff auf alle Basis- & Premiumfunktionen für Shopbewertungen
- keinerlei Kosten (auch keine versteckten) und das dauerhaft!
- unlimitierte Anzahl von Shopbewertungen kostenfrei sammeln
- **Bewertungs-Sterne in Google AdWords?**
- **Bewertungs-Sterne bei Google Shopping?**
- **Ansprechende Bewertungsgrafiken (z.B. schwebendes Badget)**
- **[Vielfältige Darstellungs- & Intergrationsm](https://www.it-recht-kanzlei.de/google-sterne-bewertungen-suchergebnisse.html)öglichkeiten der Bewertungssterne**
- **AllVotes**[: ShopVote-Bewertungen & externe B](https://www.it-recht-kanzlei.de/google-sterne-bewertungen-suchergebnisse.html)ewertungen in einer Grafik
- **[Bedarfsgerechte, flexible Bewertungskriterien](http://www.it-recht-kanzlei.de/bewertungen-shopvote-darstellungsmoeglichkeiten.html)**
- **EasyReviews:** [Rechtssicher, vollautomatisch, Bewertungen sammeln](https://www.it-recht-kanzlei.de/bewertungen-shopvote-darstellungsmoeglichkeiten.html)
- **[ReviewT](https://www.it-recht-kanzlei.de/kundenbewertungen-sammeln-shopvote.html)ab**: Ihre Bewertungen auf Ihrer Facebook-Präsenz
- [Zukünftige Premium-Funktion für Shopbewertunge](http://www.it-recht-kanzlei.de/flexible-bewertungskriterien-bewertungssystem-shopvote.html)n ebenfalls kostenfrei

Die Freischaltung des Addons "EasyReviews" und allen weiteren Premium-Funktionen erfolgt dabei direkt im Händlerbereich von **ShopVote**.

Sie sind noch kein Mandant der IT-Recht Kanzlei? Gerne können Sie sich **hier über unseren AGB-Service informieren**.

### [Tipp: ShopVote k](https://www.it-recht-kanzlei.de/agb-starterpaket.php)ann jetzt auch Produktbewertungen

Mit dem Bewertungsportal ShopVote können neben Shopbewertungen nun auch **Produktbewertungen** gesammelt werden.

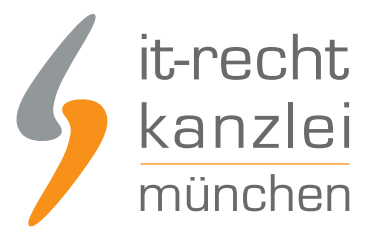

Veröffentlicht von: **RA Max-Lion Keller, LL.M. (IT-Recht) Rechtsanwalt**